# SIAFI Sistema Integrado de<br>do Governo Federal

## **Manual do Usuário**

**Copiar Tópicos**

Data e hora de geração: 23/12/2024 20:18

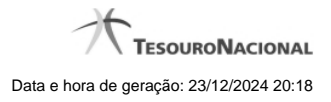

**1 - Copiar Tópicos 3**

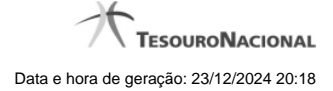

### **1 - Copiar Tópicos**

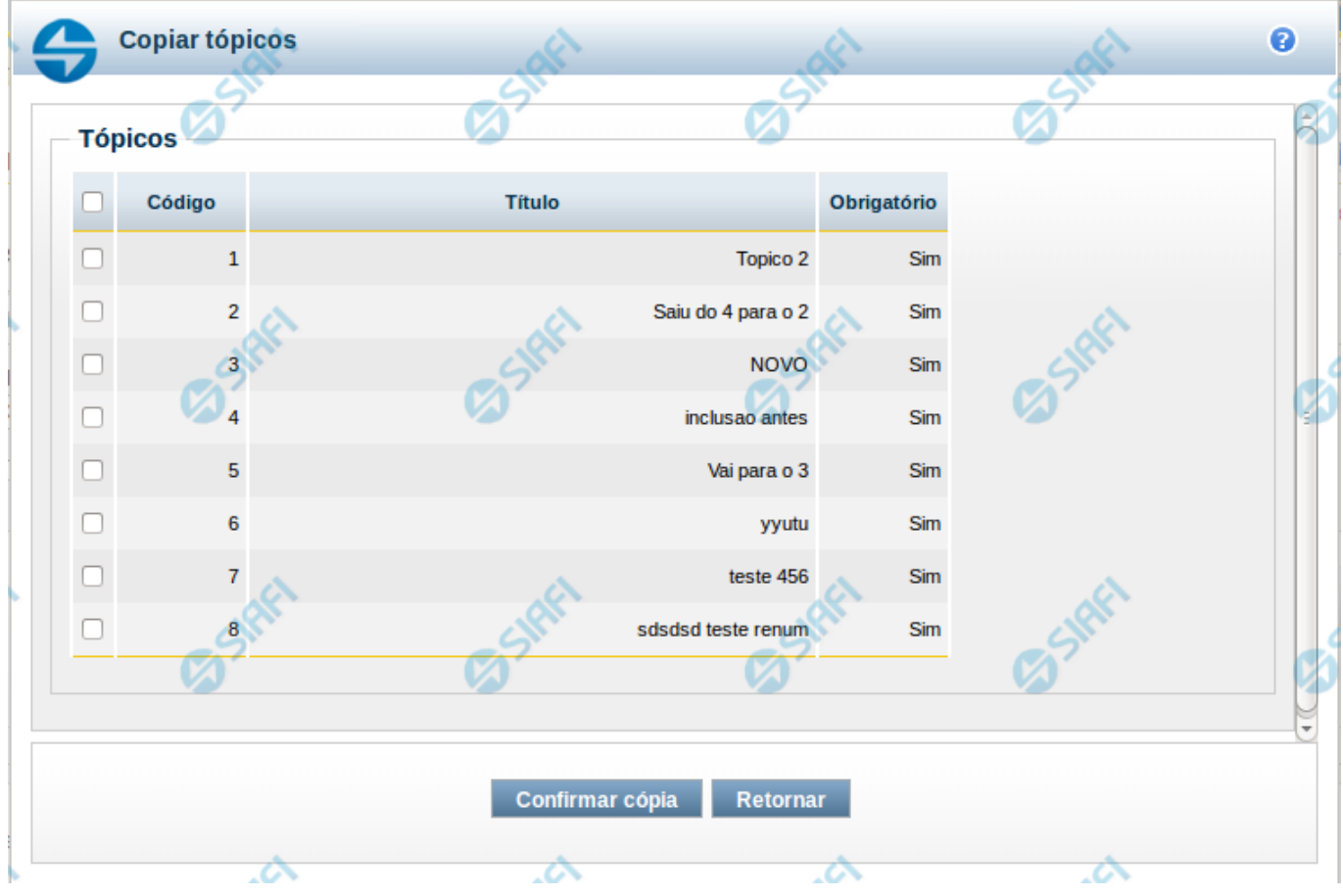

#### **Copiar Tópicos**

Nesta tela, você pode selecionar os tópicos do trimestre anterior para que sejam copiados para o trimestre da aba selecionada.

As opções descritas nesse item só devem ser habilitadas para o trimestre ativo. Assim só será possível editar tópicos na aba onde a data limite seja a data mais recente ainda não expirada. Ou seja, não serão editados tópicos nas abas onde a data limite é anterior à data de acesso atual e também nas abas com data limite posterior à data limite de um trimestre ainda ativo. Exemplo: considerando as seguintes datas limite: 1º trimestre – 01/04/XXXX, 2º trimestre – 01/07/XXXX, 3º trimestre – 01/10/XXXX e 4º trimestre – 31/12/XXXX. Se o sistema for acessado no dia 01/06/XXXX, apenas na aba correspondente ao 2º trimestre será possível editar os tópicos.

#### **Campos**

**Tópicos** – tabela contendo a lista dos tópicos existentes no trimestre anterior ao trimestre selecionado na aba de estrutura de notas. Selecione os tópicos que deverão ser adicionados ao trimestre atual. Essa tabela contém os seguintes campos:

- **Código** indica o código do tópico.
- **Título** indica o título do tópico.
- **Obrigatório** indica se o tópico tem a obrigatoriedade de ter notas cadastradas.

#### **Botões**

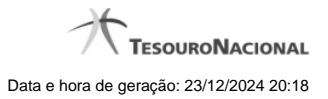

4

**Confirmar Cópia** – clique neste botão para que todos os tópicos selecionados sejam copiados para a lista de tópicos do trimestre cuja aba da estrutura de notas está sendo editada.

**Retornar** – clique neste botão para retornar à tela de edição de estrutura de notas explicativas.